#### EMBEDDED SYSTEMS PROGRAMMING 2014-15 UI Guidelines

在身体的 地名

# UIS (1/2)

#### Always true (almost trivial):

• a UI should be simple to use,

• a UI should be tailored to the characteristics of the device, to its screen, to its input facilities

# UIS (2/2)

I the private more and the commist

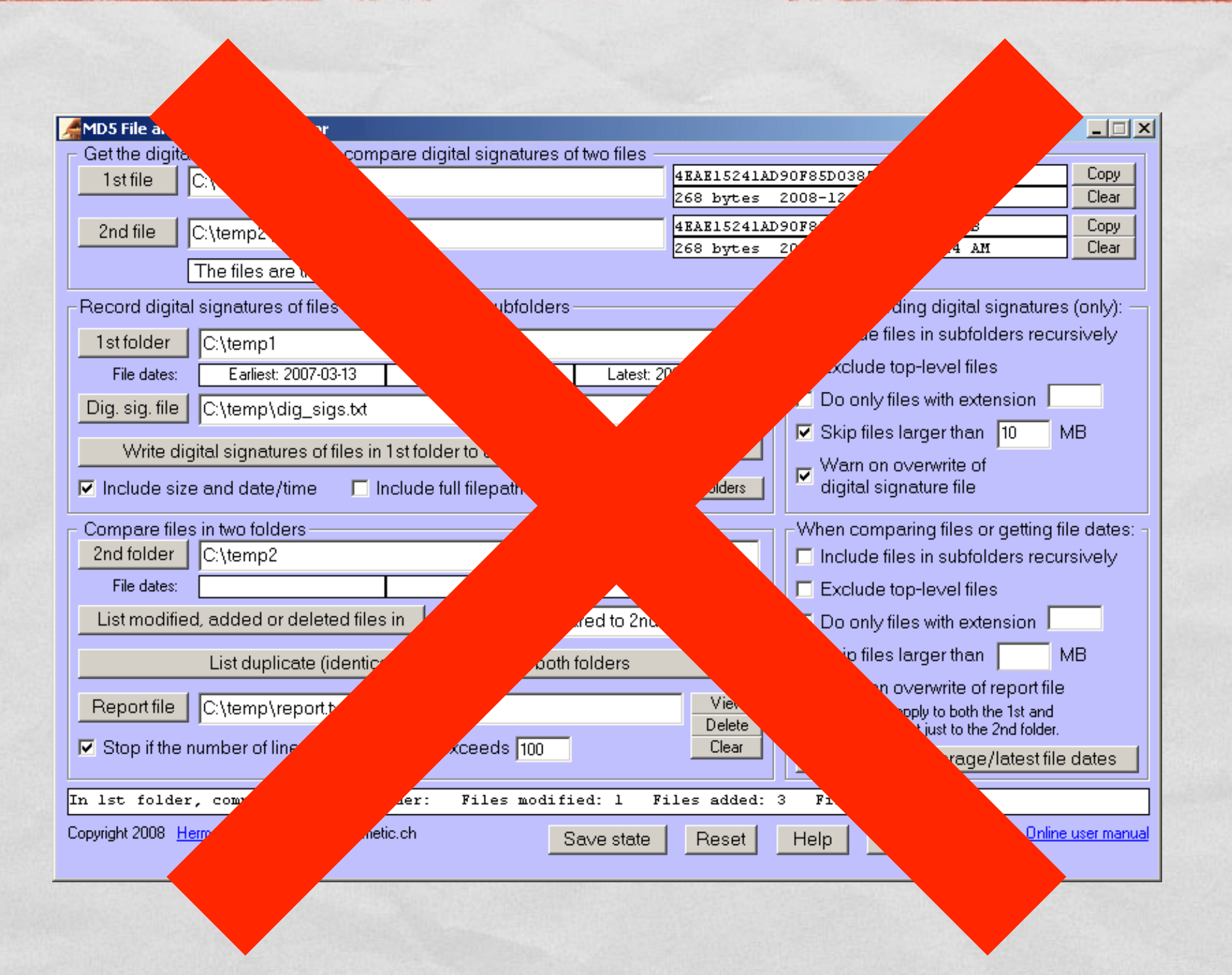

#### UIS AND EMBEDDED DEVICES

True not only for smartphones, but also for industrial controllers, automotive devices, etc.

**Screen real estate is valuable**. Corollary: if some piece of information is not necessary, do not show it altogether

1 Report of the common way of the the

The applications should **respond to user input instantaneously**, much faster than on a PC

## CONSEQUENCES (1/2)

#### Fast response

• The application should start as quickly as possible: no "loading components", no configuration questions, ...

Build indexes of your data to speed up access

**• Display placeholder content right away and partial** results as they become available

## CONSEQUENCES (2/2)

John Harry Long Harrison Common Prince that I

#### Fast response

• Apple says: do not tell the user to reboot/restart after installing your app. If your app has memoryusage or other issues that prevent it from running unless the system has just booted, you need to **rewrite it**

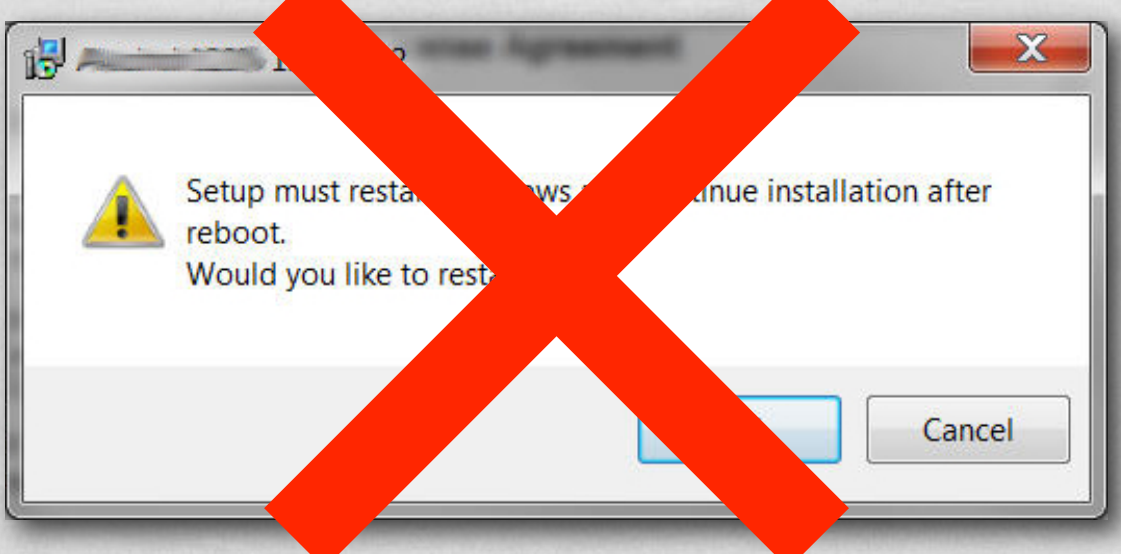

# UIS AND SMARTPHONES/TABLETS

• Each app provides a single functionality

• No concept of launching/closing an app

• Fading concept of loading/saving data

File system: user is seldom aware of it

# CONSEQUENCES (1/4)

#### One app, one functionality

- **"Resist the temptation" to add features** that are not essential to the main purpose of your app and to your target audience
- $\bullet$  Instead, focus your effort on introducing new ways **to interact with key app content**
- **Keep modal tasks short and narrowly focused**

# CONSEQUENCES (2/4)

#### No concept of opening/closing an application

- **Do not quit** programmatically
- **Always be prepared to stop**
- Android, iOS: **restore the state** of the app to that in use when the user last ceased using the app

# CONSEQUENCES (3/4)

Fading concept of loading/saving data

- Your application has its own "documents" inside itself
- **Auto-save** data behind the curtains every time a change is made
- Implement an **"undo"** function so that the user can revert undesired saves

## CONSEQUENCES (4/4)

Chairman and Chairman

No filesystem awareness

• Do not show anything that makes the user think about file metadata, file locations or even files altogether

# UI PRINCIPLES ACCORDING TO APPLE

- **CONTROL**
- **Aesthetic integrity**
- **Consistency**
- **Metaphors**
- **Direct manipulation**
- **Feedback**

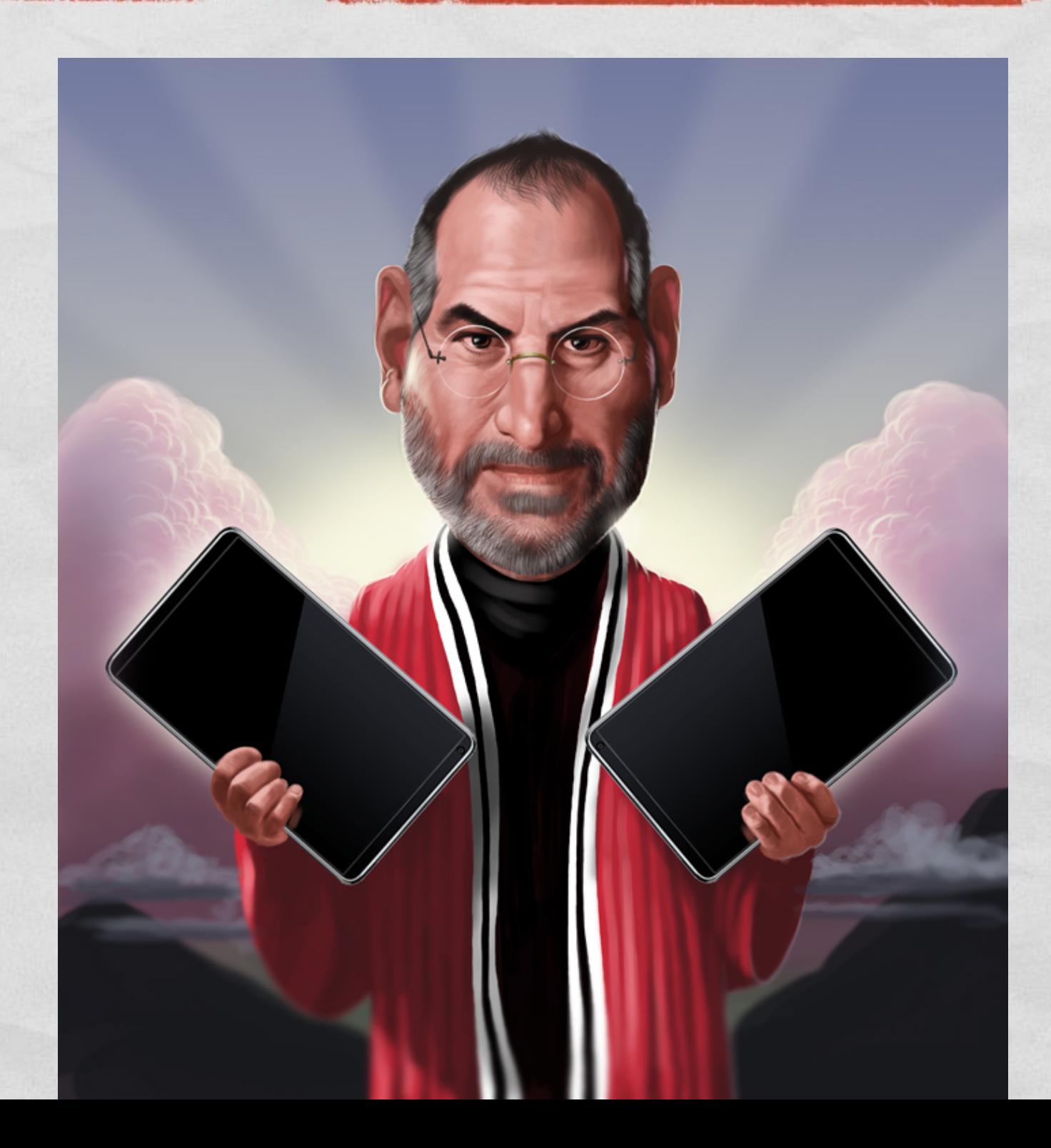

# USER CONTROL (1/2)

Constitution of the text

- "An app can suggest a course of action or warn about dangerous consequences, but it is usually a **mistake** [...] to take decision-making away from the user"
- **"The best apps find the correct balance between** giving people the capabilities they need while helping them avoid unwanted outcomes"

# USER CONTROL (2/2)

Chairman Cornel Mante

- The user's focus is on the **content**
- As you customize your UI, take care to ensure that it does not overshadow the content
- **Do not try to replicate paradigms developed for other kinds of platforms** (e.g., the web)

### AESTHETIC INTEGRITY

- The quality of app artwork is very apparent, but there is more to aesthetics than this
- **"Aesthetic integrity [...] represents** how well an app's **appearance** […] **integrates with** its **function**"
- An app must send "a **clear, unified message about its purpose and its** identity that helps people trust it"

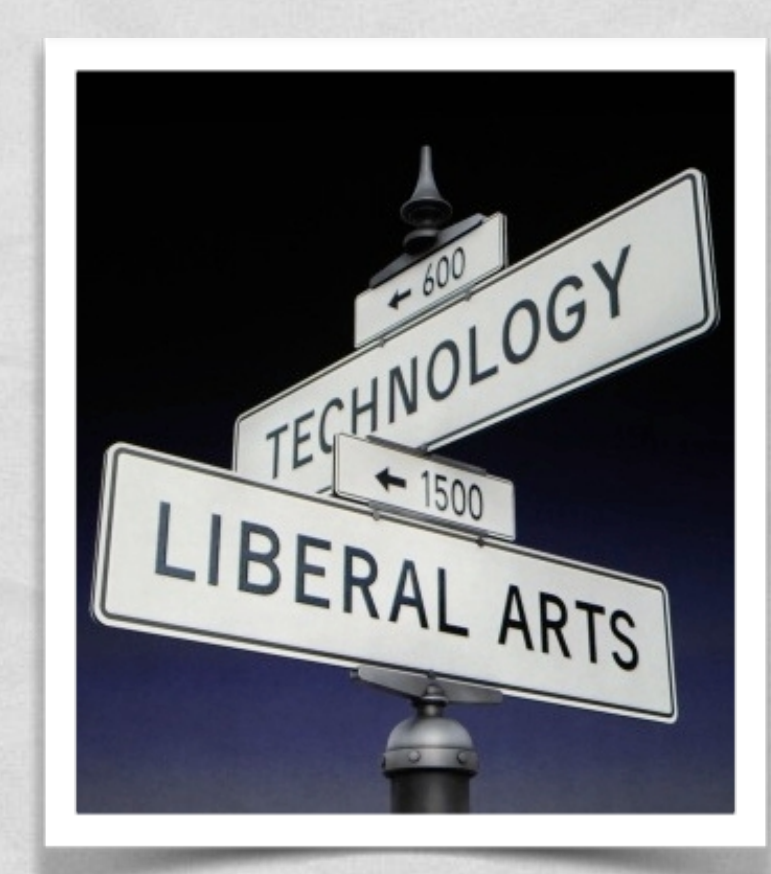

#### **CONSISTENCY**

- **Consistency allows people to leverage on previous knowledge and skills**, so as to avoid increasing the user's cognitive burden
- Consistency within the application itself
- Consistency among applications
- "A consistent application is not a slavish copy of other apps and it isn't stylistically stagnant"
- Use standard widgets and resources (icons, buttons...)
- Implement a UI customization only if it "facilitates the task people want to perform and enhances their experience"

## METAPHORS (1/4)

C. Lawrence Collection Control of City

- "When virtual objects and actions in an app are **metaphors for familiar experiences** […] users quickly grasp how to use the app"
- "It's best when an app uses a metaphor to suggest a usage or experience **without letting the metaphor enforce the limitations of the object or action on which it's based**"
- Smartphones/tablets provide powerful hardware, which makes it possible to implement **rich metaphors**

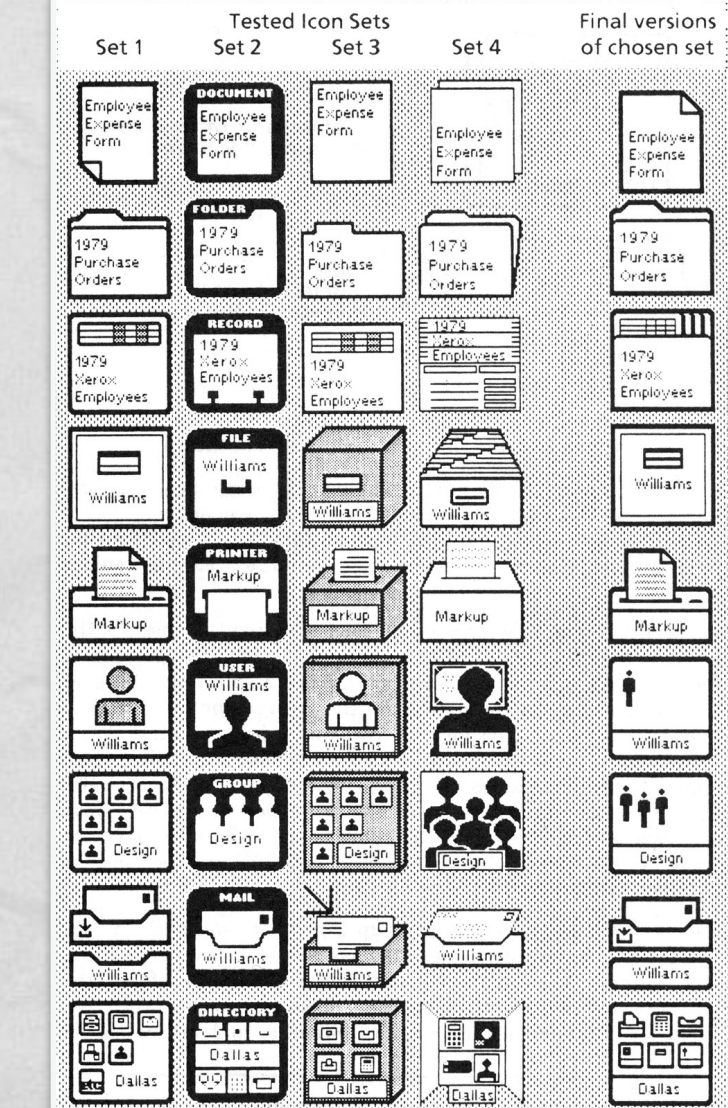

Picture: [guidebookgallery.org](http://www.guidebookgallery.org/articles/humanfactorstestinginthedesignofxeroxs8010starofficeworkstation)

# METAPHORS (2/4)

The state of the common of the time

#### Metaphors for familiar experiences "rooted in the **real world**"

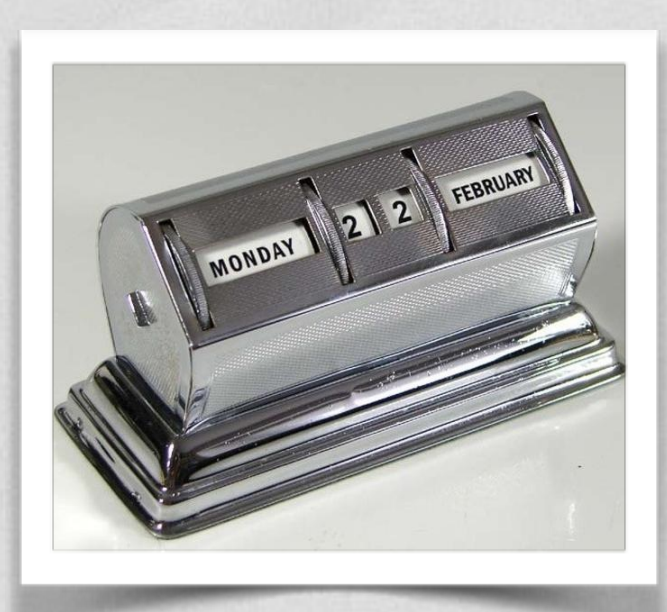

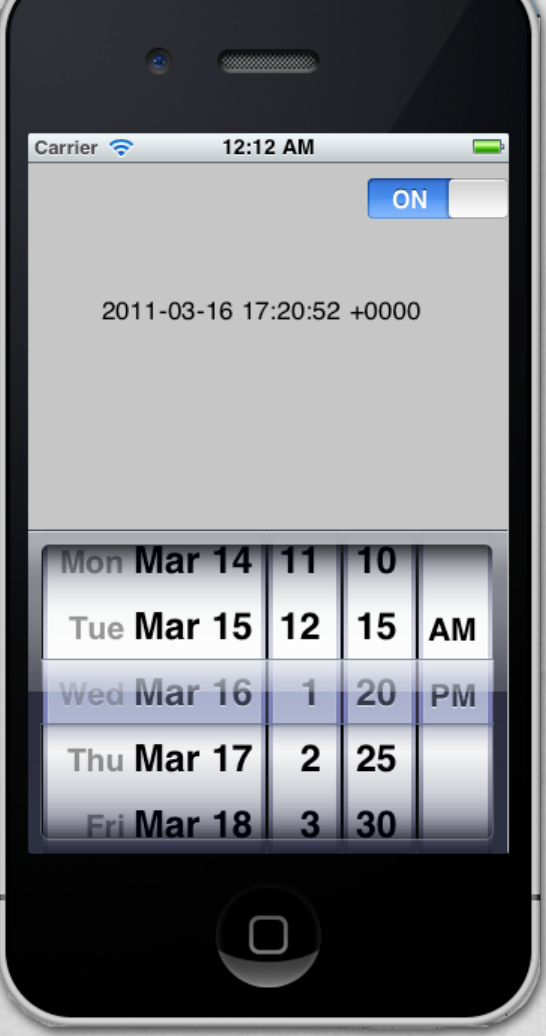

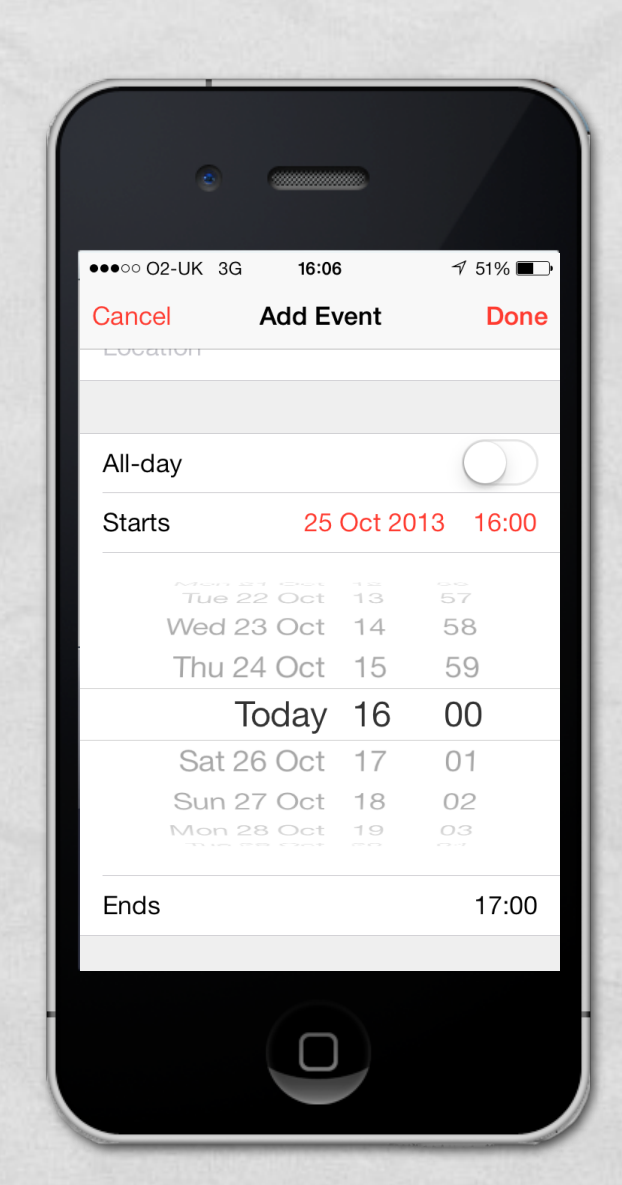

# METAPHORS (3/4)

#### Trend towards **less skeuomorphic UIs**: the connection with the real world is getting subtler

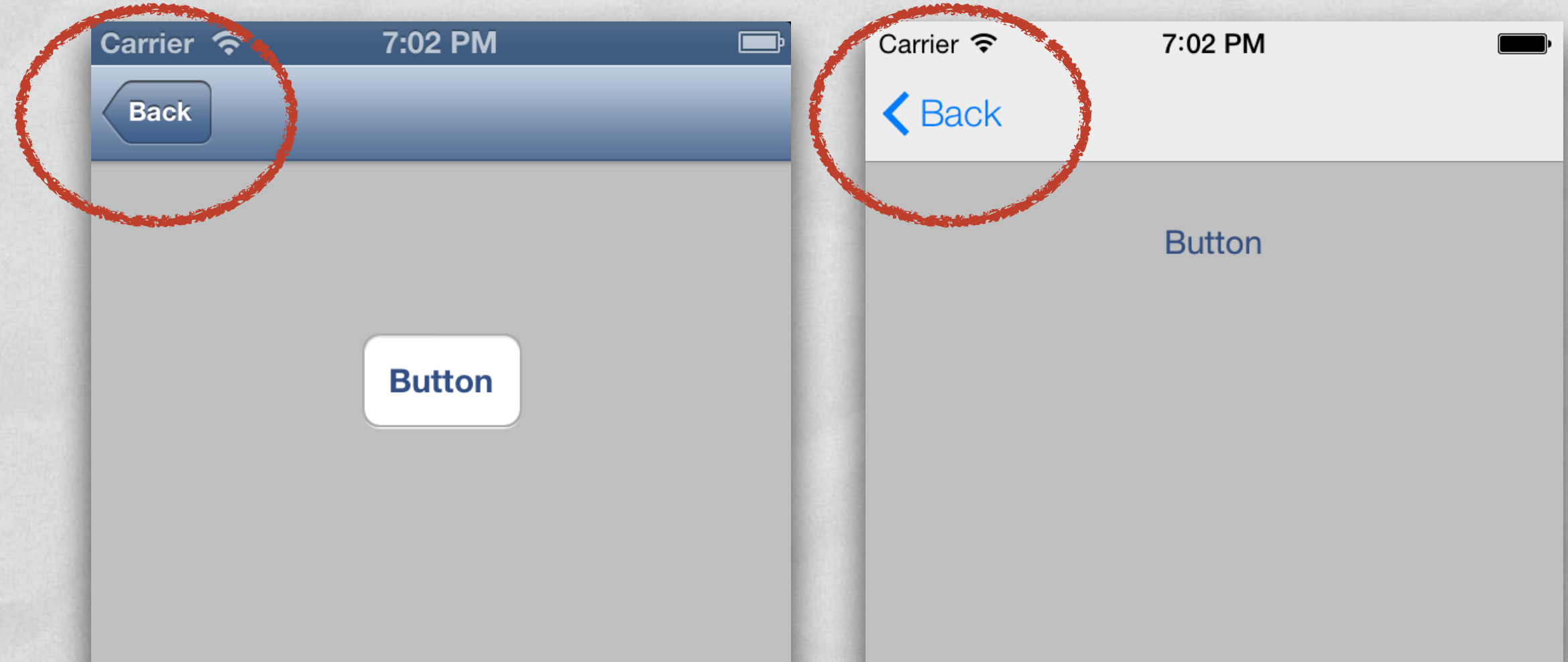

Pictures: [mobinett.com](http://www.mobinett.com/2013/08/19/ios7-ui-transition-porting-view-controller-layouts-ios6/)Pictures: mobinett.com

#### ZEITGEIST & CONVERGENCE

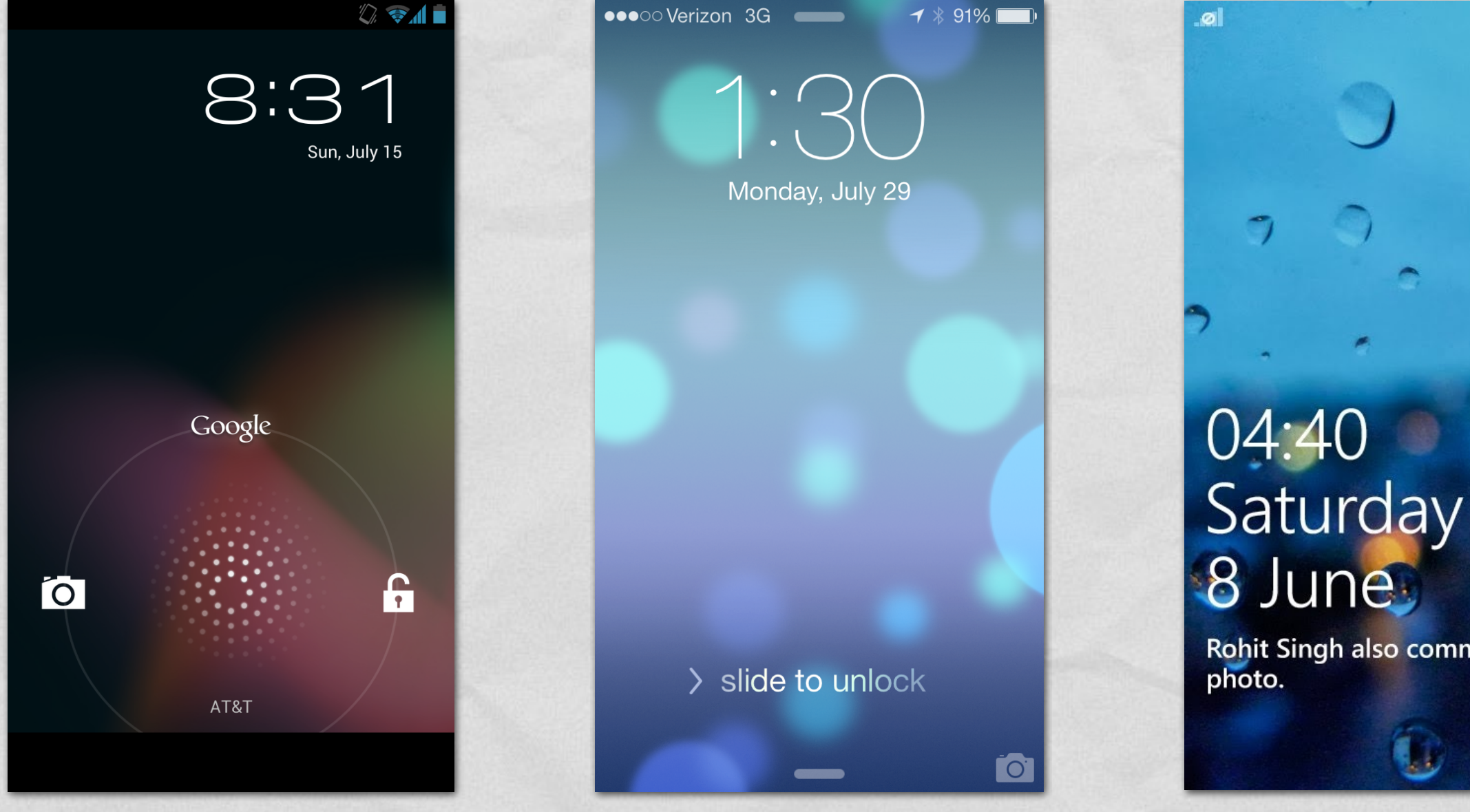

The main and have my Proton

Rohit Singh also commented on his

 $\mathbf{D}$ 1

m l

### ZEITGEIST & THE FUTURE

Companies of the Checker

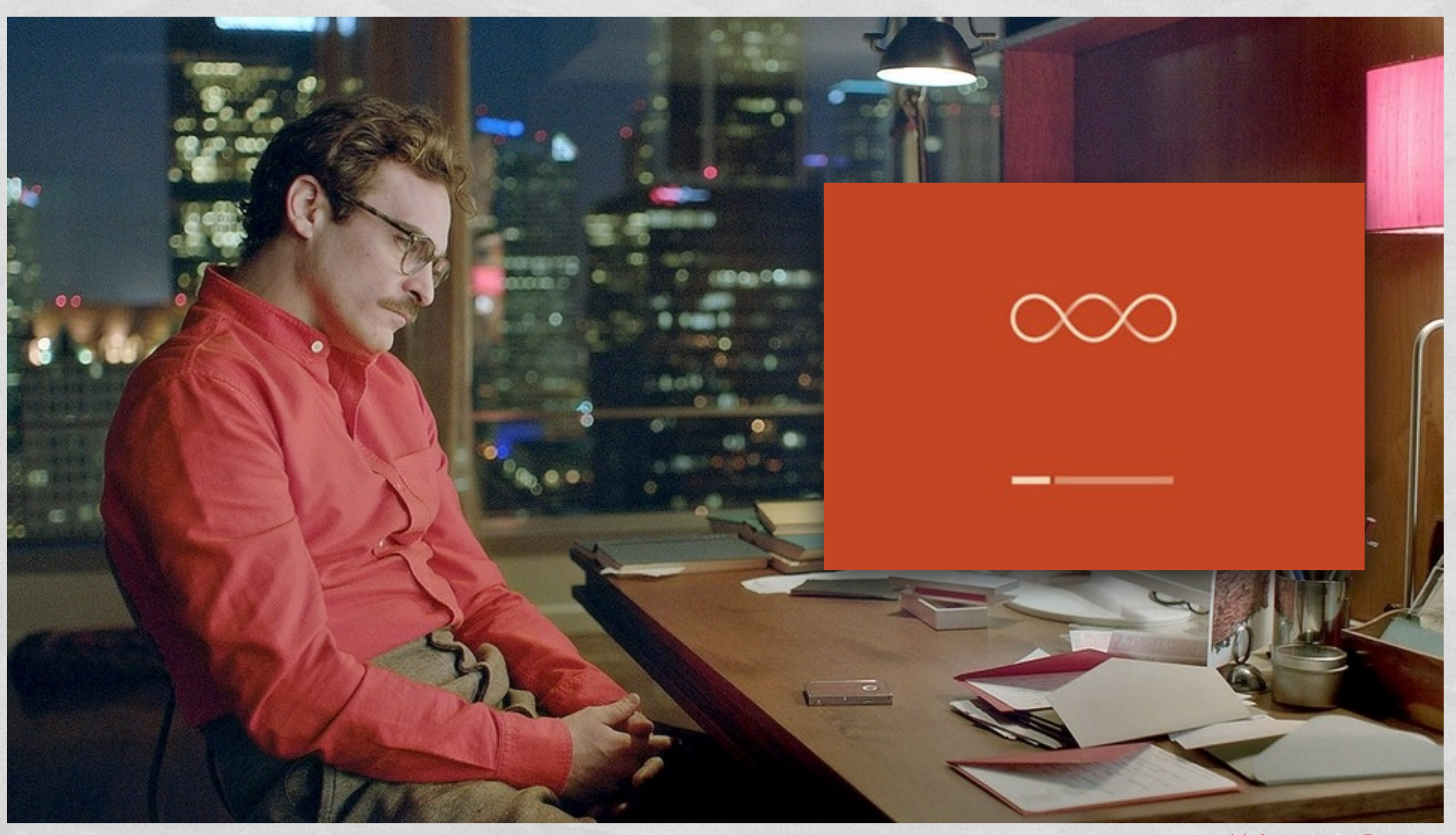

(c) Annapurna Pictures

## METAPHORS (4/4)

Judge the Landschee Commission of Deaths

#### Metaphors for familiar experiences "rooted in the **digital world**"

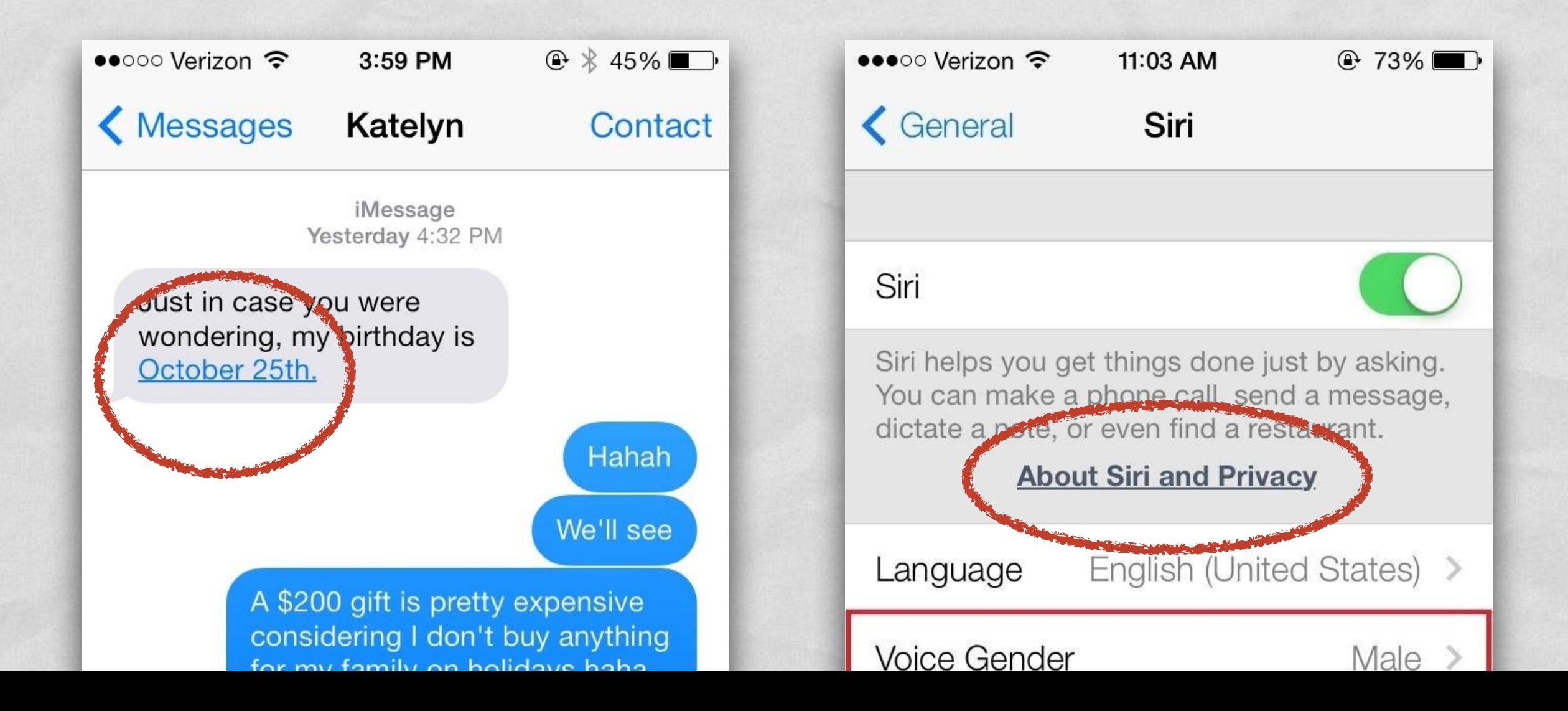

#### DIRECT MANIPULATION

- "When people **directly manipulate onscreen objects** [...] they're more engaged with their task and it's easier for them to understand the results of their actions"
- The sense of direct manipulation is further enhanced by
	- animations (e.g., kinetic scrolling)
	- **multi-touch** support and **gestures**
- Caveat: "the screen size [...] might vary, but the average size of a fingertip does not"

# GESTURES (1/2)

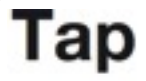

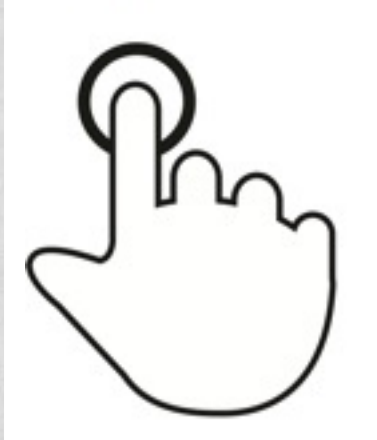

Briefly touch surface with fingertip

Double tap

A Charles Land And the County of Protting

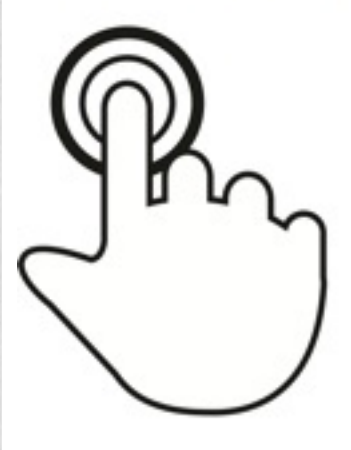

Rapidly touch surface twice with fingertip

**Press** 

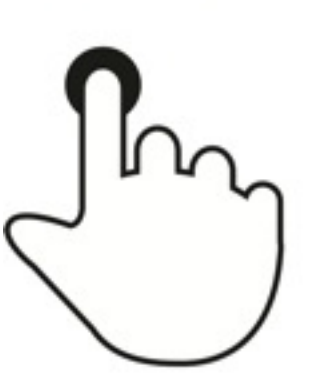

Touch surface for extended period of time

# GESTURES (2/2)

Lives of the month of the

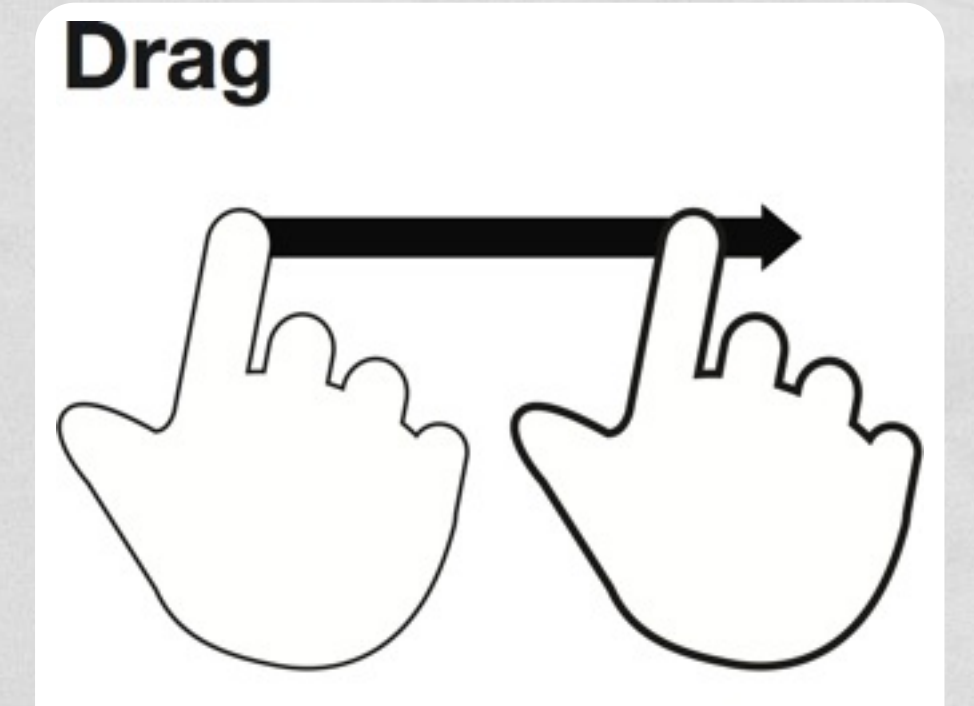

Move fingertip over surface without losing contact

**Flick** 

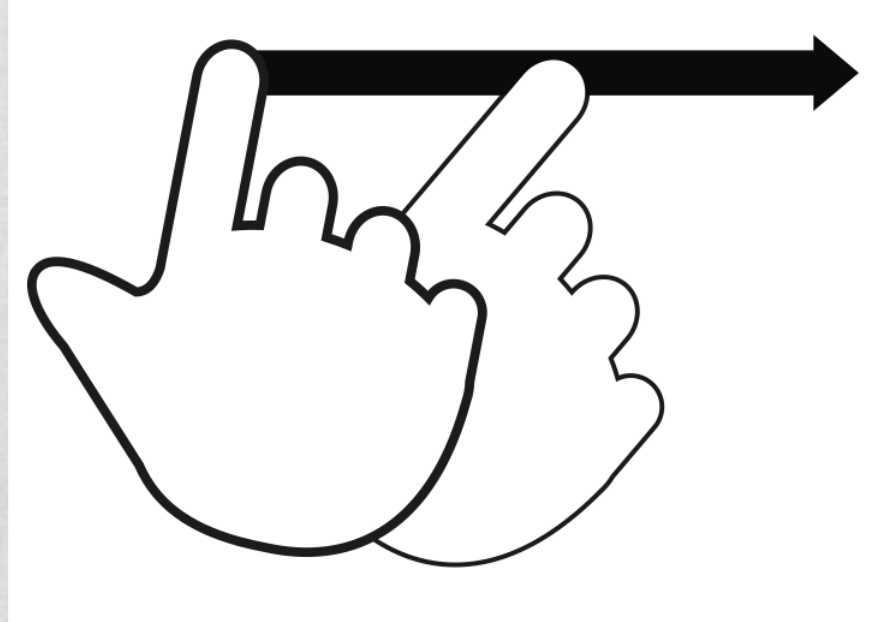

Quickly brush surface with fingertip Called "swipe" when the brush is longer

## MULTI-TOUCH GESTURES

I have the common of the the U

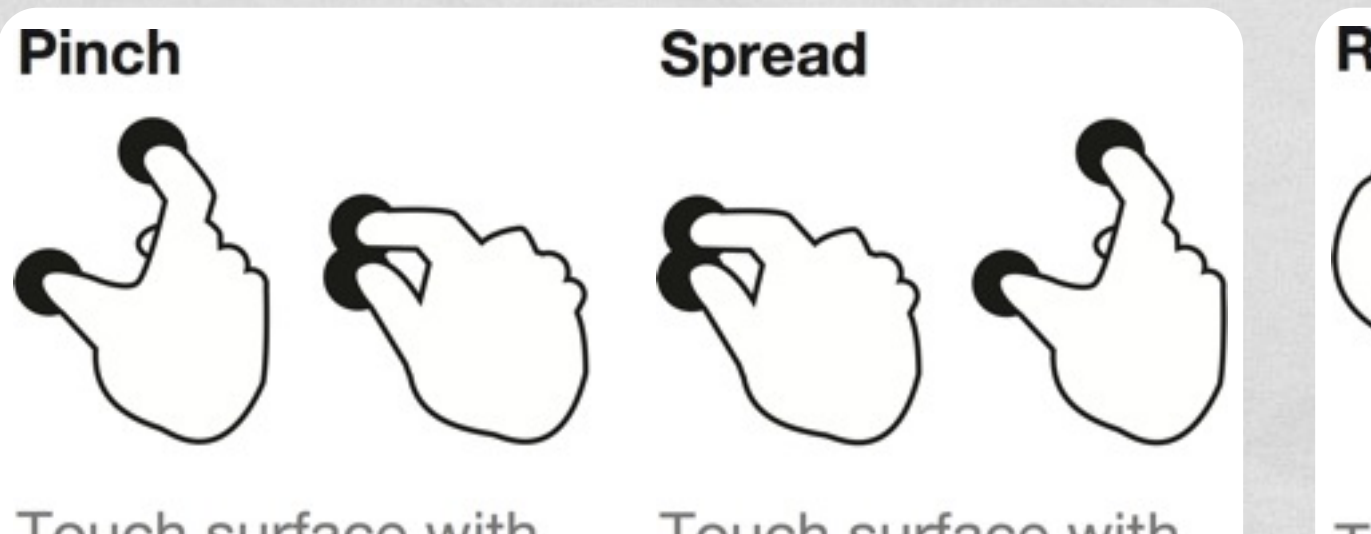

Touch surface with two fingers and bring them closer together

Touch surface with two fingers and move them apart

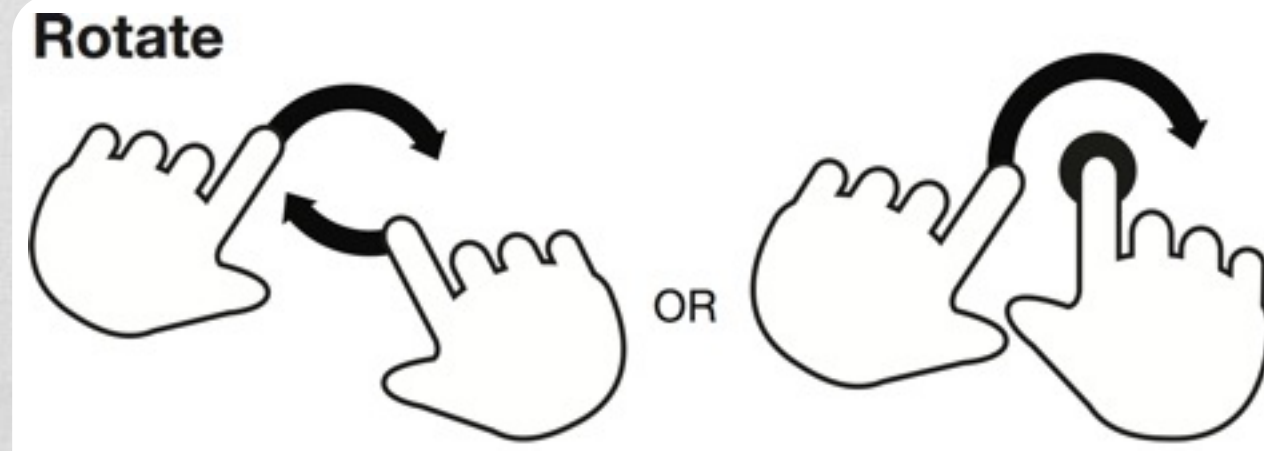

Touch surface with two fingers and move them in a clockwise or counterclockwise direction

#### MORE GESTURES

The most of the complete with the Town

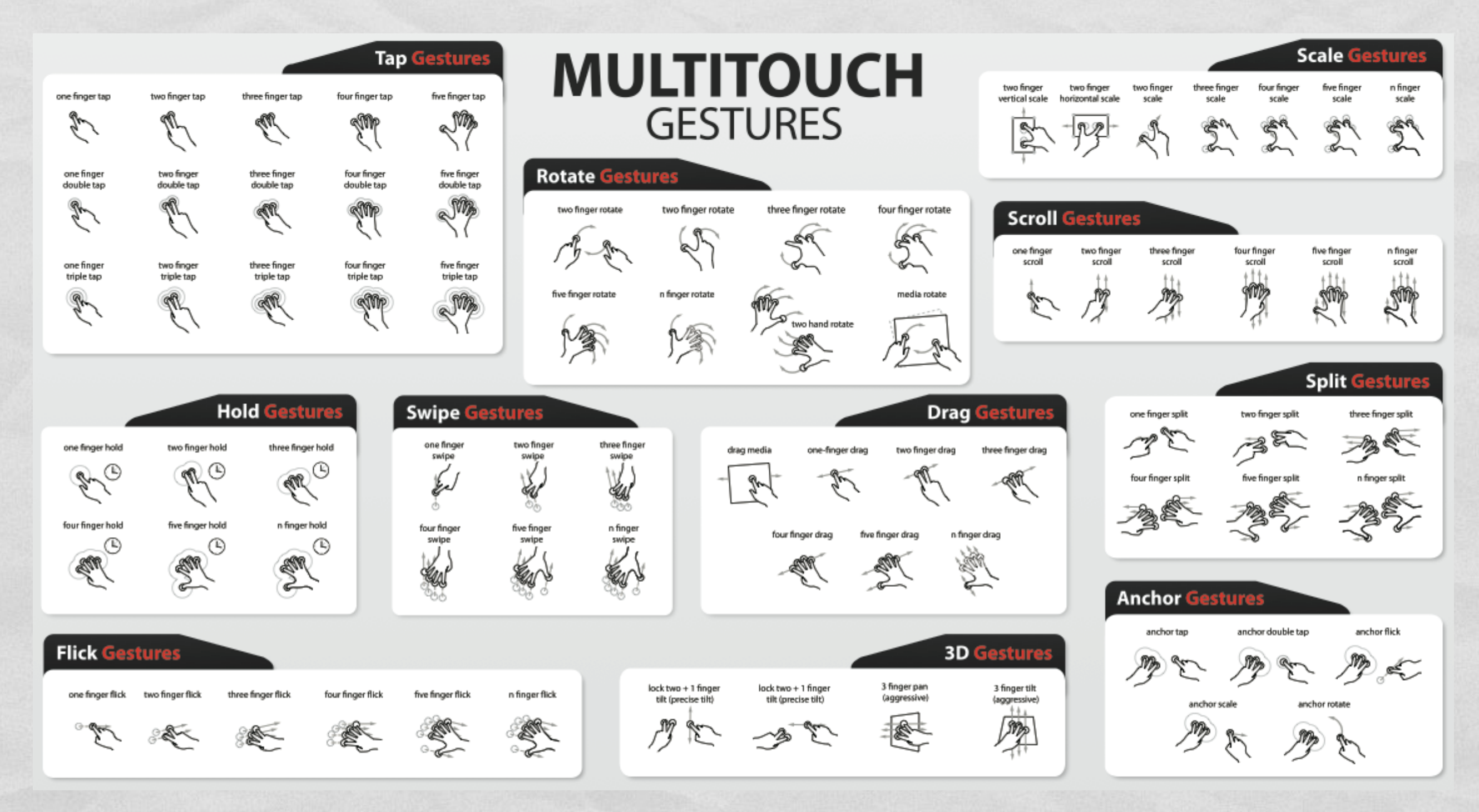

From GestureWorks' [gesture library](http://gestureworks.com/features/open-source-gestures/)

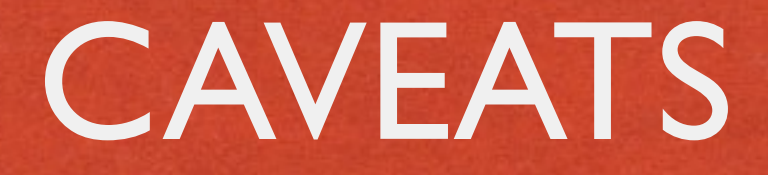

Use **complex gestures** as shortcuts to expedite a task, **not** as **the only way to perform a task**, since users may not know them

• If possible, avoid introducing new gestures, since users must make an effort to discover and remember them

#### **FEEDBACK**

- People expect **immediate feedback** when they operate a control, and they appreciate status updates during lengthy operations
- "The built-in iOS apps provide **perceptible feedback in response to every user action**." Your app should do the same
- "Subtle animation can give people meaningful feedback that helps clarify the results of their actions"

#### REFERENCES

1 The collection continued may affect the Towns .

- **[Android Design](http://developer.android.com/design/index.html)**
- **· [iOS User Interface Guidelines](https://developer.apple.com/library/ios/documentation/UserExperience/Conceptual/MobileHIG/)**
- **[Windows Design](https://dev.windows.com/en-us/design)**

#### LAST MODIFIED: MAY 3, 2015

**THE REAL PROPERTY OF STATISTICS** 

**TOWNSHIP** 

#### COPYRIGHT HOLDER: CARLO FANTOZZI [\(FANTOZZI@DEI.UNIPD.IT\)](mailto:fantozzi@dei.unipd.it) LICENSE: [CREATIVE COMMONS ATTRIBUTION SHARE-ALIKE 3.0](http://creativecommons.org/licenses/by-sa/3.0/)

rolde at Levenship a Hill Charge